# **iMC修改设备轮询周期的方法**

#### **一、 组网需求:**

iMC通过标准SNMP协议与被网管设备进行通信获取设备信息。iMC采用SNMP协议与设 备是按照一定的周期进行。iMC上有两类周期,配置轮询时间和状态轮询时间。配置轮 询时间是指每隔该时间间隔,系统直接读取指定设备上的所有信息。 状态轮询时间是 指每隔该时间间隔,系统检查指定设备是否处于连通状态,并更新设备状态,通常用 于检测设备是否可达。

iMC系统中, 设备状态轮询的缺省间隔是1分钟, 设备配置轮询的缺省间隔是2小时, 当 系统管理的设备总量超过3000个时,要求放大设备的状态轮询间隔和配置轮询间隔。 可以按照下面的规则放大:每3000个设备的轮询状态轮询间隔是1分钟,配置轮询间隔 是2小时。假如有6000个设备,要求将状态轮询间隔放大到2分钟,配置轮询间隔放大 到4小时。用户也可以根据所管理设备的重要性,对不同的设备配置不同的轮询间隔。i MC系统除了在设备详细界面可以修改设备的轮询周期外,还提供了批量配置状态轮询 和配置轮询的界面,本案例将分别介绍这两种方式下如何对设备轮询参数进行配置。

**二、 组网图:**

无

#### **三、 配置步骤:**

1、 首先介绍如何对单个设备进行参数设置。点击【资源】的设备信息列表中需要 修改轮询周期参数的设备标签,进入该设备的详细信息界面。点击界面右侧配置窗 中的"修改轮询时间"链接,进入轮询时间页面。 设置轮询时间和状态轮询时间。 单 击【确定】按钮即可完成操作。

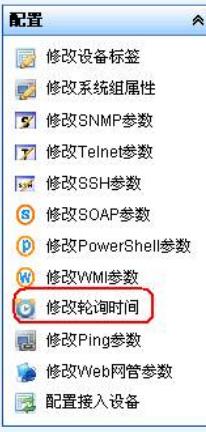

## 图1 修改轮询时间链接

2、 为了方便对设备属性的配置,减少管理员在对多台设备进行相同的重复操作, 平台实现了批量操作的功能。除了上述修改方法外, iMC提供了批量操作的方式。 点击【资源】|【资源管理】|【批量操作】。如图2所示,在"网管参数配置"中选择" 配置轮询参数",进入参数配置界面,如图3所示。根据需求设置合理的时间参数, 点击【确定】即可。

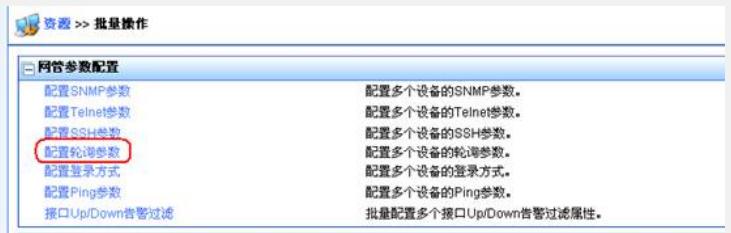

### 图2 批量操作界面

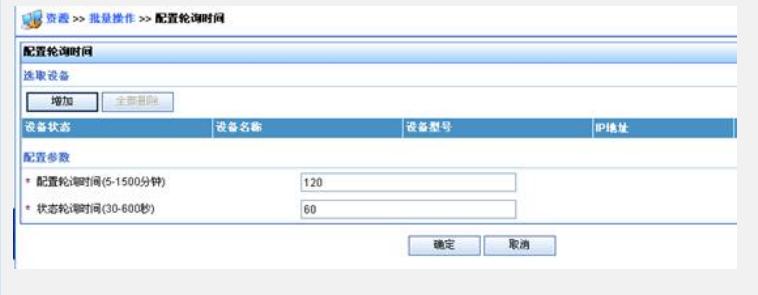

图3 轮询参数设置界面

**四、 配置关键点:**

轮询周期的设置关系服务器的性能,调整前请务必调查服务器的软硬件性能是否满足 需求。